## How to use the Forum

When you open the forum, you may already see topics. A "topic" is an entry you make that could be a question, photo, comment, or anything you want to share. In the example below, there is one topic and it is "Rainy days." At this point, if you wish to add a comment to the topic Rainy days, simply click on the topic title and continue with the steps below. If you wish to add a new topic, for example, Sunny days, then you would click the red button "Add Topic" to the right and follow steps below.

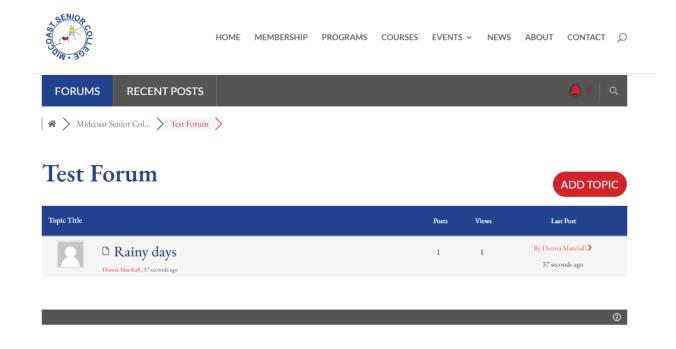

## To add a new topic:

- 1. Click the red button "Add Topic"
- 2. Enter a Topic Title
- 3. Enter a message in the large white box. You may format it, include a link to a url or add a picture by using "choose file" and selecting a picture from your computer.
- 4. Do not check "Set Topic Sticky" Or "Private Topic" unless you are the class teacher and wish for that topic to always be at the top.
- 5. When you are ready to submit your post, click the red button "Add Topic" at bottom right.

## **Test Forum**

 $(\mathbf{P})$ 

| Topic Title *                                                                    |                                   |
|----------------------------------------------------------------------------------|-----------------------------------|
| Rainy days                                                                       |                                   |
| npr B I U ∞ <u>A</u> + ⊟ ⊟ − ≣ Ξ Ξ 2 22 44 4> ④ つ ⊂ 📾 {} (;) ⓒ ×                 |                                   |
| In my opinion rainy days are good. I like to look at this picture on rainy days. |                                   |
|                                                                                  |                                   |
|                                                                                  |                                   |
|                                                                                  |                                   |
| ttach file: Choose File Greek urn.JPG                                            | Maximum allowed file size is 10MB |
| 🛛 🕽 Set Topic Sticky   🗆 💸 Private Topic                                         |                                   |
| Topic Tags (Separate tags using a comma)                                         |                                   |
| Start typing tags here (maximum 5 tags are allowed)                              |                                   |
|                                                                                  | ADD TOPIC                         |

## To add a comment to a current topic:

- 1. You do not type in a title, it is already there because you are adding to a current topic
- 2. Under "Leave a reply" type the title of your message, then in the box below, type your message.
- 3. When you are ready to submit, click "Add Reply"

| SENICA<br>BO        | HOME                              | MEMBERSHIP | PROGRAMS | COURSES | EVENTS ~ | NEWS       | ABOUT           | CONTACT        | Q |
|---------------------|-----------------------------------|------------|----------|---------|----------|------------|-----------------|----------------|---|
| FORUMS R            | RECENT POSTS                      |            |          |         |          |            |                 | <b>4</b> 1   9 | Q |
| 🖌 🖌 Midcoast Senior | Col > Test Forum >                |            |          |         |          |            |                 |                |   |
|                     |                                   |            |          |         |          |            |                 |                |   |
| Test Foru           | ım                                |            |          |         |          |            |                 | ADD TOPI       | с |
| Test Foru           | ım                                |            |          |         | Posts N  | Views      |                 | ADD TOPI       | с |
| Topic Title         | iny days<br>shall, 37 seconds ago |            |          |         | Posts N  | riews<br>1 | Las<br>By Donna |                | С |